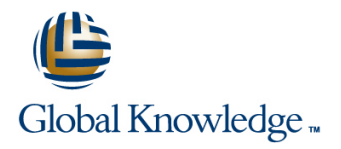

# **Microsoft 365 Security Administrator (MS-500)**

**Cursusduur: 4 Dagen Cursuscode: M-MS500**

#### Beschrijving:

In this course you will learn how to secure user access to your organization's resources. The course covers user password protection, multi-factor authentication, how to enable Azure Identity Protection, how to setup and use Azure AD Connect, and introduces you to conditional access in Microsoft 365. You will learn about threat protection technologies that help protect your Microsoft 365 environment. Specifically, you will learn about threat vectors and Microsoft's security solutions to mitigate threats.

You will learn about Secure Score, Exchange Online protection, Azure Advanced Threat Protection, Windows Defender Advanced Threat Protection, and threat management. In the course you will learn about information protection technologies that help secure your Microsoft 365 environment. The course discusses information rights managed content, message encryption, as well as labels, policies and rules that support data loss prevention and information protection. Lastly, you will learn about archiving and retention in Microsoft 365 as well as data governance and how to conduct content searches and investigations. This course covers data retention policies and tags, in-place records management for SharePoint, email retention, and how to conduct content searches that support eDiscovery investigations.

#### Doelgroep:

The Microsoft 365 Security administrator collaborates with the Microsoft 365 Enterprise Administrator, business stakeholders and other workload administrators to plan and implement security strategies and to ensures that the solutions comply with the policies and regulations of the organization. This role proactively secures Microsoft 365 enterprise environments. Responsibilities include responding to threats, implementing, managing and monitoring security and compliance solutions for the Microsoft 365 environment. They respond to incidents, investigations and enforcement of data governance.

### Doelstelling:

- **Administer user and group access in Microsoft 365.** Implement information rights management.
- **Explain and manage Azure Identity Protection.** Secure messages in Office 365.
- 
- 
- 
- 
- 
- Use Microsoft Secure Score to evaluate and improve your Manage GDPR data subject requests. security posture.
- Configure various advanced threat protection services for Microsoft 365.
- **Plan for and deploy secure mobile devices.**
- 
- 
- **Plan and implement Azure AD Connect.** Configure Data Loss Prevention policies.
- **Manage synchronized user identities.** Deploy and manage Cloud App Security.
- **Explain and use conditional access.** Implement Windows information protection for devices.
- Describe cyber-attack threat vectors. Plan and deploy a data archiving and retention system.
- **Explain security solutions for Microsoft 365.** Create and manage an eDiscovery investigation.
	-
	- **Explain and use sensitivity labels.**

#### Vereiste kennis en vaardigheden: Examens en certificering

The Microsoft 365 Security administrator is familiar with Microsoft 365 workloads and hybrid environments. This role has strong skills and experience with identity protection, information protection, threat protection, security management and data governance.

п

Learners should start this course already having the following

skills:

- Basic conceptual understanding of Microsoft Azure.
- Experience with Windows 10 devices.
- Experience with Office 365.
- Basic understanding of authorization and authentication.
- Basic understanding of computer networks.
- Working knowledge of managing mobile devices.

### Cursusinhoud:

introduces you to the Zero Trust concept as <br>Microsoft Defender for Endpoint. well as authentication. The module sets the line After completing this module, students will be line After completing this module, students will be foundation for the remainder of the course.  $\Box$  Exchange Online Protection (EOP) able to:

- I Identity and Access Management concepts Manage Safe Attachments **Departments** Create and manage user accounts.
- 
- **Plan your identity and authentication solution Microsoft Defender for Identity** roles.
- 
- **Password Management authentication. Password Management** authentication.

Lab : Initialize your tenant - users and groups line security. In the security.

- Set up your Microsoft 365 tenant Explain directory synchronization.
- 

Lab : Password management line Configure Azure AD Connect Lab : Password management line Configure Azure AD Connect

- 
- 

After completing this module, students will be Describe the concepts of Zero Trust Describe the concept of conditional able to: security. The security. The security of the security of the security.

- **Create and manage user accounts. Explain directory synchronization.** policies.
- Describe and use Microsoft 365 admin roles. Plan directory synchronization. Plan for device compliance. **Plan for password policies and Describe and use Azure AD Connect.** Configure conditional users and groups.
- Describe the concepts of Zero Trust Prerequisites. Describe the concepts of identity
- 
- 
- 
- 
- 
- synchronization. **policies** policies. **policies** policies and policies over resources.
- 
- 
- 
- 
- 
- 
- 
- 
- 
- Describe several techniques attackers use List the types of threats that can be block zero-day malware in email to compromise user accounts through email. <br>
avoided by using EOP and Microsoft attachments and documents.
- control over resources. **Describe the benefits of Secure Score** from malicious URLs embedded in email
- List the types of threats that can be avoided and what kind of services can be and documents that point by using EOP and Microsoft Defender for analyzed. Configure Microsoft Defender for Identity. Office 365. **Describe how to use Secure Score to Configure Microsoft Defender for Endpoint.**
- what kind of services can be analyzed. 365 security posture. The state of investigate threats and help to protect

Module 1: User and Group Management This module explains the various threat Lab: Configure Office 365 Message protection technologies and services available Encryption for Microsoft 365. The module covers This module explains how to manage user nessage protection through Exchange Online Configure Office 365 Message Encryption accounts and groups in Microsoft 365. It Protection, Microsoft Defender for Identity and Validate Information Rights Management

- 
- $\blacksquare$  Microsoft Defender for Office 365
- 
- 
- 
- 

Lab : Manage Microsoft 365 Security Services **Describe the concepts of Zero Trust** 

**Inity Implement Microsoft Defender Policies** Explain the Zero Trust model.

**Manage users and groups exampler and After completing this module, students will be Plan directory synchronization.** able to:  $\Box$  Describe and use Azure AD Connect.

- **Create and manage user accounts.** Prerequisites.
- (SSPR) for user accounts in Azure AD roles. The roles is a result of the synchronization.
	-
	-
	-
	-
	-
- authentication. Configure Azure AD Connect Connect Configure role based access control
	-
- security. The security is a security and groups with directory and groups with directory and groups are governance **Explain the Zero Trust model.** Synchronization. Configure and use Privileged Identity **Configure 2** and use Privileged Identity
- **Explain directory synchronization.** Describe Active Directory federation. Management
	-
- **Configure Azure AD Connect Prerequisites.** access. example a semail.
	-
	-
- Enable Azure Identity Protection **Configure conditional users and groups.** avoided by using EOP and Microsoft
- Describe the concept of conditional access. Configure role based access control Defender for Office 365.
	-
	-
- Configure role based access control **Describe several techniques attackers** security posture.
- **Configure and use Privileged Identity** Describe techniques attackers use to Protection. Management example and the gain control over resources. Describe how Safe Attachments is used to
- Describe techniques attackers use to gain Defender for Office 365.
	-
- Describe the benefits of Secure Score and identify gaps in your current Microsoft Describe how Threat Explorer can be used

- 
- 

- 
- The Zero Trust model Manage Safe Links Describe and use Microsoft 365 admin
- User accounts and roles Microsoft Defender for Endpoint Plan for password policies and
	-
	-
	-
	- -
	-
- Configure Self-service password reset **Describe and use Microsoft 365 admin** Manage users and groups with directory
- Deploy Azure AD Smart Lockout Plan for password policies and **Plan Ford Plan for password policies and Plan for password policies and Plan for password policies and** 
	- authentication. The example of the Enable Azure Identity Protection
		-
	- **Explain the Zero Trust model.** Describe and use conditional access
		-
		-
		-
		-
		-
- **Plan directory synchronization.** Enable Azure Identity Protection **Describe several techniques attackers use** Describe and use Azure AD Connect. Describe the concept of conditional to compromise user accounts through
- Manage users and groups with directory Describe and use conditional access Describe techniques attackers use to gain
- Describe Active Directory federation. **Plan for device compliance.** List the types of threats that can be
- Describe and use conditional access **Describe the concepts of identity** Describe the benefits of Secure Score and policies. The contract of the services can be analyzed. The services can be analyzed. The services can be analyzed.
- **Plan for device compliance.** Configure and use Privileged Identity **Describe how to use Secure Score to** Configure conditional users and groups. Management in the management identify gaps in your current Microsoft 365
- Describe the concepts of identity use to compromise user accounts Describe the anti-malware pipeline as governance **through email.** email through email is analyzed by Exchange Online
- Describe how to use Secure Score to **Describe the anti-malware pipeline as** your tenant. identify gaps in your current Microsoft 365 email is analyzed by Exchange Online **Describe how the Security Dashboard** security posture. **Executives insight into top Protection.** Protection. The executive executives insight into top
- Describe the anti-malware pipeline as email Describe how Safe Attachments is used risks and trends. is analyzed by Exchange Online Protection. to block zero-day malware in email Describe what Advanced Thread Analytics
- Describe how Safe Attachments is used to attachments and documents. (ATA) is and what requirements are block zero-day malware in email **Describe how Safe Links protect users** needed to deploy it.
- Describe how Safe Links protect users from and documents that point Use the attack simulator in Microsoft 365. malicious URLs embedded in email and **Configure Microsoft Defender for Identity.** Describe how Azure Sentinel can used for documents that point Configure Microsoft Defender for Microsoft 365.
- Configure Microsoft Defender for Identity. Endpoint. Configure Cloud App Security.
- Configure Microsoft Defender for Endpoint. Describe how Threat Explorer can be Explain how to deploy Cloud App Security.
- Describe how Threat Explorer can be used used used to investigate threats and help to **Control your Cloud Apps with Policies.** to investigate threats and help to protect protect your tenant. In the Use the Cloud App Catalog. your tenant. The Security Dashboard **Discovery dashboard** Use the Cloud Discovery dashboard.
- Describe how the Security Dashboard gives subsetstand gives C-level executives insight into top Manage cloud app permissions. C-level executives insight into top risks and risks and trends. **Describe mobile application** trends. Describe what Advanced Thread considerations.
- $(ATA)$  is and what requirements are needed are needed to deploy it.  $\Box$  Configure Domains for MDM. to deploy it. **Configure Advanced Threat Analytics.** Manage Device Security Policies.
- 
- Use the attack simulator in Microsoft 365. Describe how Azure Sentinel can used Configure a Device Enrollment Manager
- Microsoft 365. **Describe Cloud App Security.** Configure sensitivity labels.
- 
- **Explain how to deploy Cloud App Security.** Security. Security. Security. The Security. Security. Microsoft 365.
- 
- 
- 
- Manage cloud app permissions. Manage cloud app permissions. Manage cloud app permissions.
- Describe mobile application considerations. Describe mobile application Describe and enable Office 365 Message
- 
- 
- 
- 
- Configure a Device Enrollment Manager Enroll devices to MDM. Configure the correct rules for protecting Role. Configure a Device Enrollment Manager and Content.
- 
- Configure archiving and retention in **■** Configure sensitivity labels. DLP policies.
- **Plan and configure Records Management** Microsoft 365. Dup Rule.
- Encryption Options. **Describe the various Microsoft 365** crawled properties from documents.
- Describe the use of S/MIME. Encryption Options. Describe how to use compliance score to
- Describe and enable Office 365 Message Describe the use of S/MIME. The make organizational decisions. Encryption. **Describe and enable Office 365 Message** Describe how assessments are used to
- 
- Use policy templates to implement DLP Describe Data Loss Prevention (DLP). Explain and configure Insider Risk policies for commonly used information.  $\Box$  Use policy templates to implement DLP Management in Microsoft 365.
- Configure the correct rules for protecting policies for commonly used information. Configure and approve privileged access content. Configure the correct rules for protecting requests for global administrators.
- Describe how to modify existing rules of DLP content. Content. Content Configure and use information barriers to policies. **Describe how to modify existing rules of conform to organizational regulations.**
- rule. The configure the user override option to a Configure Customer Lockbox
- crawled properties from documents. **Explain how SharePoint Online creates** Perform and audit log investigation.
- Describe how to use compliance score to crawled properties from documents. **Configure Microsoft 365 for audit logging.** make organizational decisions. **Describe how to use compliance score to US** Use Advanced eDiscovery
- Describe how assessments are used to make organizational decisions. determine compliance score. **Describe how assessments are used to Constant Constants Prevention**
- Explain and configure Insider Risk determine compliance score.
- 
- 
- attachments and documents. from malicious URLs embedded in email Configure Advanced Threat Analytics.
	-
	-
	-
	-
- Describe what Advanced Thread Analytics Analytics (ATA) is and what requirements **Manage devices with MDM.** 
	-
- Configure Advanced Threat Analytics.  $\Box$  Use the attack simulator in Microsoft 365.  $\Box$  Enroll devices to MDM.
- **Describe how Azure Sentinel can used for for Microsoft 365.** Role.
	-
	-
	-
	-
- Use the Cloud Discovery dashboard. Use the Cloud Discovery dashboard. Encryption Options.
	-
- **Manage devices with MDM.** Considerations. And the manage devices with MDM.
- Configure Domains for MDM. Manage devices with MDM. Describe Data Loss Prevention (DLP).
- Manage Device Security Policies. Configure Domains for MDM. **Configure Domains for MDM.** Use policy templates to implement DLP
- **Enroll devices to MDM.** Manage Device Security Policies. **policies for commonly used information.** 
	-
- Configure sensitivity labels. The configure sensitivity labels. Role. Describe how to modify existing rules of
	-
	- Microsoft 365. Configure archiving and retention in **Configure the user override option to a**
- Describe the various Microsoft 365 Plan and configure Records Management Explain how SharePoint Online creates
	-
	-
	-
- **Describe Data Loss Prevention (DLP).** Encryption. The example of the example of the example of the example of the example of the example of the example of the example of the example of the example of the example of the ex
	-
	-
	-
- Configure the user override option to a DLP **DLP** policies. **Build ethical walls in Exchange Online**
- **Explain how SharePoint Online creates** DLP rule. Conduct content searches in Microsoft 365
	-
	-
	-

M-MS500 www.globalknowledge.com/nl-nl/ info@globalknowledge.nl 030 - 60 89 444

Management in Microsoft 365. Explain and configure Insider Risk

- 
- 
- 
- 
- 
- 
- 
- 
- 
- 
- 
- 
- 
- 
- 
- 
- 
- 
- Describe Cloud App Security. <br>■ Explain how to deploy Cloud App Configure archiving and retention in
- Control your Cloud Apps with Policies.  $\Box$  Control your Cloud Apps with Policies.  $\Box$  Plan and configure Records Management
- Use the Cloud App Catalog. Notice the Cloud App Catalog. Describe the various Microsoft 365
- 
- 
- 
- 
- Conduct content searches in Microsoft 365 Configure Customer Lockbox Governance and Records Management
- Perform and audit log investigation.  $\Box$  Conduct content searches in Microsoft  $\Box$  Sensitivity labels
- Configure Microsoft 365 for audit logging. 365 365 Archiving in Microsoft 365
- 

Protection **Archiving and retention in Exchange Archiving and retention in Exchange** 

This module explains concepts related to Initialize compliance in the Initialize compliance synchronizing identities for Microsoft 365. This module explains Microsoft Threat Configure retention tags and policies Specifically, it focuses on Azure AD Connect Management which provides you with the Data loss prevention fundamentals and managing directory synchronization to tools to evaluate and address cyber threats Ecreate a DLP policy ensure the right people are connecting to your  $\|$  and formulate responses. You will learn how  $\|$  Customize a DLP policy Microsoft 365 system. to use the Security dashboard and Azure Create a DLP policy to protect documents

- $\blacksquare$  Plan directory synchronization
- Configure and manage synchronized Security dashboard Configure 2 and Configure and manage synchronized Security dashboard identities **Threat investigation and response** policies
- Azure AD Identity Protection Azure Sentinel
- Lab : Implement Identity Synchronization Test MRM and DLP Policies
- 

After completing this module, students will be Conduct simulated password attacks Create and manage user accounts. able to: **Describe and use Microsoft 365 adminitude 2016** 2017 12:30 and use Microsoft 365 adminitude 365 admini

- 
- Describe and use Microsoft 365 admin roles. In the authorities and the authentication.
- authentication. Describe and use Microsoft 365 admin security.
- 
- 
- **Explain directory synchronization.** Describe the concepts of Zero Trust **Describe and use Azure AD Connect.**
- 
- **Describe and use Azure AD Connect. Explain the Zero Trust model.** Prerequisites.
- Configure Azure AD Connect Prerequisites. Explain directory synchronization. Manage users and groups with directory
- synchronization. **Describe and use Azure AD Connect. Describe Active Directory federation.**
- **Describe Active Directory federation.** Configure Azure AD Connect **Example Azure Identity Protection**
- **Enable Azure Identity Protection Conditional Prerequisites.** Prerequisites. **Describe the concept of conditional**
- Describe the concept of conditional access. Manage users and groups with directory access.
- policies. **Describe Active Directory federation.** policies.
- 
- Configure conditional users and groups. Describe the concept of conditional **Descriptional Configure conditional users and groups.**
- 
- **Configure and use Privileged Identity** Plan for device compliance. Configure and use Privileged Identity
- Describe several techniques attackers use Configure role based access control Describe several techniques attackers use to compromise user accounts through email. Describe the concepts of identity to compromise user accounts through
- Describe techniques attackers use to gain governance email. The email. control over resources. **Configure and use Privileged Identity Describe techniques attackers use to gain**
- **List the types of threats that can be avoided Management Control over resources.**

- 
- conform to organizational regulations. Configure and use information barriers to notifications to protect your data. Build ethical walls in Exchange Online  $\Box$  conform to organizational regulations.
	-
	-
	-
- Use Advanced eDiscovery Perform and audit log investigation. Retention in Microsoft 365
- Configure Microsoft 365 for audit logging. **Retention policies in the Microsoft 365** Module 2: Identity Synchronization and Use Advanced eDiscovery Compliance Center

Sentinel for Microsoft 365.

- 
- 
- 
- Advanced Threat Analytics Manage DLP Policies

Lab : Using Attack Simulator

- synchronization **Conduct a simulated Spear phishing** able to: attack
	-

After completing this module, students will be roles. **Create and manage user accounts.** able to: **Plan for password policies and Plan for password policies and** 

- Plan for password policies and **Description Create and manage user accounts.** Describe the concepts of Zero Trust
- **Describe the concepts of Zero Trust roles.** The roles. The concepts of Zero Trust model.
- **Explain the Zero Trust model.** Authentication. **Plan directory synchronization.** Plan directory synchronization.
- **Plan directory synchronization.** security. Security. Configure Azure AD Connect
	-
	-
- **Manage users and groups with directory**  Plan directory synchronization. Synchronization.
	-
	-
- Describe and use conditional access synchronization. Describe and use conditional access synchronization.
	-
- **Plan for device compliance.** Enable Azure Identity Protection Plan for device compliance.
- **Configure role based access control exercises** access. Configure role based access control
- Describe the concepts of identity Describe and use conditional access Describe the concepts of identity governance **policies** policies. The policies policies and policies and policies and policies are policies and policies and policies are policies and policies are policies and policies are provided as  $\alpha$  and  $\alpha$  are poli
	-
	- Management **Configure conditional users and groups.** Management
		-
		-
		-

M-MS500 www.globalknowledge.com/nl-nl/ info@globalknowledge.nl 030 - 60 89 444

Configure and approve privileged access All Management in Microsoft 365. This module focuses on data loss prevention requests for global administrators. **Configure and approve privileged access** in Microsoft 365. You will learn about how to Configure and use information barriers to requests for global administrators. create policies, edit rules, and customize user

- **Configure Customer Lockbox** Build ethical walls in Exchange Online **Information protection concepts** 
	-
	-
	-
	-
	-
	-
	- Module 6: Threat Management **In-place records management in** SharePointLab : Archiving and Retention
		-
		-
		-
		-
		-
		-
		-

- 
- 

Set up your organization for identity line After completing this module, students will be set up to the After completing this module, students will be

- 
- 
- 
- 
- 
- security. **Plan for password policies and Figure 2016** Explain directory synchronization.

by using EOP and Microsoft Defender for Describe several techniques attackers List the types of threats that can be Office 365. **use to compromise user accounts** avoided by using EOP and Microsoft

- **Describe the benefits of Secure Score and through email.** Defender for Office 365.
- Describe how to use Secure Score to exam and control over resources. What kind of services can be analyzed. identify gaps in your current Microsoft 365 List the types of threats that can be Describe how to use Secure Score to
- **Describe the anti-malware pipeline as email Defender for Office 365.** Security posture. is analyzed by Exchange Online Protection. Describe the benefits of Secure Score Describe the anti-malware pipeline as
- Describe how Safe Attachments is used to and what kind of services can be email is analyzed by Exchange Online block zero-day malware in email **analyzed.** Analyzed.
- Describe how Safe Links protect users from identify gaps in your current Microsoft block zero-day malware in email malicious URLs embedded in email and 365 security posture. The state attachments and documents. documents that point **Describe the anti-malware pipeline as Describe how Safe Links protect users**
- Configure Microsoft Defender for Identity. email is analyzed by Exchange Online from malicious URLs embedded in email
- **Configure Microsoft Defender for Endpoint.** Protection. And documents that point
- Describe how Threat Explorer can be used Describe how Safe Attachments is used Definition Defender for Identity. to investigate threats and help to protect to block zero-day malware in email Configure Microsoft Defender for Endpoint. your tenant. Attachments and documents. **Describe how Threat Explorer can be used** attachments and documents.
- Describe how the Security Dashboard gives  $\Box$  Describe how Safe Links protect users to investigate threats and help to protect C-level executives insight into top risks and from malicious URLs embedded in email your tenant. trends. and documents that point Describe how the Security Dashboard
- Describe what Advanced Thread Analytics **Configure Microsoft Defender for Identity.** gives C-level executives insight into top  $(ATA)$  is and what requirements are needed  $\Box$  Configure Microsoft Defender for risks and trends.
- Configure Advanced Threat Analytics. Describe how Threat Explorer can be (ATA) is and what requirements are
- 
- Describe how Azure Sentinel can used for protect your tenant. Configure Advanced Threat Analytics.
- 
- 
- 
- 
- 
- 
- 
- 
- 
- 
- 
- Configure a Device Enrollment Manager Security. Configure Domains for MDM. Role. Control your Cloud Apps with Policies. Manage Device Security Policies.
- Configure sensitivity labels. <br>■ Use the Cloud App Catalog. Enroll devices to MDM.
- Configure archiving and retention in **USE** Use the Cloud Discovery dashboard. **Configure a Device Enrollment Manager** Microsoft 365. **Microsoft 365.** Manage cloud app permissions. **Role.** Role.
- **Plan and configure Records Management | Describe mobile application | Configure sensitivity labels.**
- Encryption Options. The Manage devices with MDM. Microsoft 365.
- Describe the use of S/MIME. **Configure Domains for MDM.** Plan and configure Records Management
- Describe and enable Office 365 Message Manage Device Security Policies. Describe the various Microsoft 365 Encryption. **End a Enroll devices to MDM.** Encryption Options.
- 
- policies for commonly used information.  $\Box$  Configure sensitivity labels. Encryption.
- Configure the correct rules for protecting **Configure archiving and retention in** Describe Data Loss Prevention (DLP). content. **Microsoft 365.** Microsoft 365. Notice that the USe policy templates to implement DLP
- Describe how to modify existing rules of DLP **Plan and configure Records Management** policies for commonly used information. policies. **Describe the various Microsoft 365** Configure the correct rules for protecting
- Configure the user override option to a DLP Encryption Options. Content. rule. Describe the use of S/MIME. Describe how to modify existing rules of
- 
- make organizational decisions. **US** Use policy templates to implement DLP Explain how SharePoint Online creates
- 
- 
- 
- 
- 
- 
- 
- 
- 
- 
- Use the attack simulator in Microsoft 365. used to investigate threats and help to needed to deploy it.
- **Explain how to deploy Cloud App Security.** risks and trends. Microsoft 365.
- **Control your Cloud Apps with Policies.** Describe what Advanced Thread **Describe Cloud App Security.** Use the Cloud App Catalog. **Analytics (ATA) is and what requirements** Explain how to deploy Cloud App Security. Use the Cloud Discovery dashboard. <br>
are needed to deploy it. <br>
Control your Cloud Apps with Policies.
- Manage cloud app permissions. Configure Advanced Threat Analytics. The Use the Cloud App Catalog.
	-
- Configure Domains for MDM. The Configure of the Configure Domains for MDM.
- **Manage Device Security Policies. Describe Cloud App Security.** Considerations.
- **Enroll devices to MDM.** Explain how to deploy Cloud App **Manage devices with MDM.** 
	-
	-
	-
	-
- **Describe the various Microsoft 365 considerations.** Considerations. Configure archiving and retention in
	-
	-
	-
	-
- Describe Data Loss Prevention (DLP). Configure a Device Enrollment Manager Describe the use of S/MIME. Use policy templates to implement DLP Role. Describe and enable Office 365 Message
	-
	-
	-
	-
	-
- **Explain how SharePoint Online creates** Describe and enable Office 365 Message DLP policies. crawled properties from documents. Encryption. Encryption example of the user override option to a
- Describe how to use compliance score to Describe Data Loss Prevention (DLP). DLP rule.
	-

- 
- what kind of services can be analyzed. Describe techniques attackers use to Describe the benefits of Secure Score and
- security posture. At avoided by using EOP and Microsoft identify gaps in your current Microsoft 365
	-
- attachments and documents. **Describe how to use Secure Score to Describe how Safe Attachments is used to** 
	-
	-
	-
	-
	-
- to deploy it. **Endpoint.** Endpoint. Endpoint Endpoint **Describe what Advanced Thread Analytics** 
	-
- Microsoft 365. **Describe how the Security Dashboard** Use the attack simulator in Microsoft 365.
- Describe Cloud App Security. Gives C-level executives insight into top Describe how Azure Sentinel can used for
	-
	-
	-
	-
- Describe mobile application considerations. Use the attack simulator in Microsoft 365. Use the Cloud Discovery dashboard.
- Manage devices with MDM. Describe how Azure Sentinel can used Manage cloud app permissions.
	-
	-
	-
	-
	-
- 
- **Explain and configure Insider Risk content.** Content. The content of the state organizational decisions.
- Configure and approve privileged access DLP policies. Determine compliance score. requests for global administrators. **Configure the user override option to a** Explain and configure Insider Risk
- Configure and use information barriers to **DLP** rule. Management in Microsoft 365.
- 
- 
- 
- 
- 
- 

Module 3: Identity and Access Management Configure and approve privileged access Configure Microsoft 365 for audit logging.

This module explains conditional access for conform to organizational regulations. Module 12: Compliance Management Microsoft 365 and how it can be used to control  $\Box$  Build ethical walls in Exchange Online access to resources in your organization. The **Configure Customer Lockbox** module also explains Role Based Access **Conduct content searches in Microsoft** This module explains the Compliance center Control (RBAC) and solutions for external 365 in Microsoft 365. It discusses the components access. We discuss identity governance as a **P** Perform and audit log investigation.  $\Box$  of compliance score. concept and its components. Configure Microsoft 365 for audit logging.

- **Application Management**
- 
- 
- Role Based Access Control (RBAC)
- 
- 

Lab : Use Conditional Access to enable MFA explain cloud discovery, app connectors, **Plan for password policies and** 

- 
- MFA Conditional Access (complete an MFA line Explain the Zero Trust model. Explain the Zero Trust model. roll out) Deploy Cloud Application Security **Explain directory synchronization.**

Lab : Configure Privileged Identity Management Describe and use Azure AD Connect.

- 
- 
- Activate and deactivate PIM roles  $\Box$  Create and manage user accounts. synchronization.
- 
- 
- View audit history for Azure AD roles in PIM Plan for password policies and Describe the concept of conditional

After completing this module, students will be Describe the concepts of Zero Trust Describe and use conditional access able to: security. The security of the security of the security.

- Create and manage user accounts. **Explain directory synchronization.** Configure conditional users and groups.
- Describe and use Microsoft 365 admin roles. Plan directory synchronization. Configure role based access control
- Plan for password policies and **Describe and use Azure AD Connect.** Describe the concepts of identity
- **Describe the concepts of Zero Trust Prerequisites.** Prerequisites. Configure and use Privileged Identity security. **Management Management Management Management Management**
- 
- **Explain directory synchronization.** Describe Active Directory federation. the compromise user accounts through
- 
- Describe and use Azure AD Connect. Describe the concept of conditional Describe techniques attackers use to gain
- **Configure Azure AD Connect Prerequisites.** access. control over resources. control over resources.
- synchronization. **policies** avoided by using EOP and Microsoft policies.
- Describe how assessments are used to policies for commonly used information. crawled properties from documents. determine compliance score. Configure the correct rules for protecting Describe how to use compliance score to
	- Management in Microsoft 365. **Describe how to modify existing rules of** Describe how assessments are used to
		-
- **Build ethical walls in Exchange Online** crawled properties from documents. requests for global administrators.
- Conduct content searches in Microsoft 365 make organizational decisions. conform to organizational regulations.
- **Perform and audit log investigation.** Describe how assessments are used to **Build ethical walls in Exchange Online** Configure Microsoft 365 for audit logging. determine compliance score. Configure Customer Lockbox
	-
	- requests for global administrators. Use Advanced eDiscovery
	- Configure and use information barriers to
	-
	-
	-
	-
	-
	- Use Advanced eDiscovery Compliance center

Manage device access Security able to:  $\blacksquare$  Manage device access Security able to:

security in Microsoft 365. The module will roles. policies, and alerts. You will learn how these  $\parallel$  authentication. **IMFA Authentication Pilot (require MFA for** features work to secure you cloud **Describe the concepts of Zero Trust** specific apps) applications. The security. Security applications.

- 
- Use cloud application security information  $\Box$  Plan directory synchronization.

After completing this module, students will be  $\Box$  Configure Azure AD Connect **Manage Azure resources** able to: **Prerequisites.** Able to: **Prerequisites.** Prerequisites.

- 
- Directory roles **Directory federation.** Describe and use Microsoft 365 admin Describe Active Directory federation. **PIM resource workflows** roles. The roles roles roles in the state of the enable Azure Identity Protection
	- authentication. The contraction of the contraction of the contraction of the contraction of the contraction of the contraction of the contraction of the contraction of the contraction of the contraction of the contraction
	-
	- **Explain the Zero Trust model.** Plan for device compliance.
	-
	-
	- authentication. Configure Azure AD Connect governance
		-
- **Explain the Zero Trust model.** synchronization. **Describe several techniques attackers use** synchronization.
	-
- **Plan directory synchronization. Enable Azure Identity Protection** email.
	-
- $\blacksquare$  Manage users and groups with directory  $\blacksquare$  Describe and use conditional access  $\blacksquare$  List the types of threats that can be

M-MS500 www.globalknowledge.com/nl-nl/ info@globalknowledge.nl 030 - 60 89 444

- 
- 
- 
- conform to organizational regulations. Explain how SharePoint Online creates Configure and approve privileged access
- Configure Customer Lockbox **Describe how to use compliance score to Description** Configure and use information barriers to
	-
	-
- Use Advanced eDiscovery 
 Explain and configure Insider Risk Conduct content searches in Microsoft 365
	- Management in Microsoft 365. **Perform and audit log investigation.** 
		-
		-

**IDENTIFY Governance Module 7: Microsoft Cloud Application** After completing this module, students will be a literation

- Solutions for external access Create and manage user accounts.
- **Privileged Identity Management** This module focuses on cloud application Describe and use Microsoft 365 admin
	-
	-
	-
	-
	-
	-
	-
- **Assign directory roles** line Manage users and groups with directory roles and groups with directory
	-
- **Describe Active Directory federation.** Plan for device compliance. Defender for Office 365.
- 
- Describe the concept of conditional access. Configure role based access control what kind of services can be analyzed.
- 
- **Plan for device compliance.** Configure and use Privileged Identity security posture.
- Configure conditional users and groups. Management Describe the anti-malware pipeline as
- Configure role based access control **Describe several techniques attackers** email is analyzed by Exchange Online
- 
- 
- Describe several techniques attackers use List the types of threats that can be Describe how Safe Links protect users to compromise user accounts through email. avoided by using EOP and Microsoft from malicious URLs embedded in email
- Describe techniques attackers use to gain Defender for Office 365. and documents that point control over resources. **Describe the benefits of Secure Score** Configure Microsoft Defender for Identity.
- List the types of threats that can be avoided and what kind of services can be Configure Microsoft Defender for Endpoint. Office 365. **Describe how to use Secure Score to the investigate threats and help to protect**
- Describe the benefits of Secure Score and identify gaps in your current Microsoft your tenant. what kind of services can be analyzed. 365 security posture. Describe how the Security Dashboard
- Describe how to use Secure Score to **Describe the anti-malware pipeline as** gives C-level executives insight into top identify gaps in your current Microsoft 365 email is analyzed by Exchange Online risks and trends.
- Describe the anti-malware pipeline as email  $\Box$  Describe how Safe Attachments is used  $\Box$  (ATA) is and what requirements are is analyzed by Exchange Online Protection. | to block zero-day malware in email | needed to deploy it.
- Describe how Safe Attachments is used to attachments and documents. Configure Advanced Threat Analytics.
- malicious URLs embedded in email and **Configure Microsoft Defender for Identity.** Describe Cloud App Security. documents that point **Configure Microsoft Defender for** Explain how to deploy Cloud App Security.
- Configure Microsoft Defender for Identity. Endpoint. Control your Cloud Apps with Policies.
- Configure Microsoft Defender for Endpoint. Describe how Threat Explorer can be Use the Cloud App Catalog.
- Describe how Threat Explorer can be used used used to investigate threats and help to Use the Cloud Discovery dashboard. to investigate threats and help to protect **protect your tenant.** Manage cloud app permissions. your tenant. The Security Describe how the Security Dashboard Describe mobile application
- Describe how the Security Dashboard gives  $\vert$  gives C-level executives insight into top considerations. C-level executives insight into top risks and  $\parallel$  risks and trends.  $\parallel$  Manage devices with MDM. trends. **Describe what Advanced Thread** Configure Domains for MDM.
- Describe what Advanced Thread Analytics Analytics (ATA) is and what requirements Manage Device Security Policies. to deploy it. **Configure Advanced Threat Analytics.** Configure a Device Enrollment Manager
- 
- 
- **Describe how Azure Sentinel can used for for Microsoft 365.** Configure archiving and retention in Microsoft 365. **Describe Cloud App Security.** Microsoft 365.
- **Describe Cloud App Security. Explain how to deploy Cloud App Plan and configure Records Management**
- **Explain how to deploy Cloud App Security.** Security. Security. Security. **Describe the various Microsoft 365**
- 
- 
- Use the Cloud Discovery dashboard. Use the Cloud Discovery dashboard. Describe and enable Office 365 Message
- **Manage cloud app permissions.** Manage cloud app permissions. Encryption.
- Describe mobile application considerations. Describe mobile application Describe Data Loss Prevention (DLP).
- **Manage devices with MDM.** considerations. The setting of the Use policy templates to implement DLP
- Configure Domains for MDM. Manage devices with MDM. policies for commonly used information.
- **Manage Device Security Policies.** Configure Domains for MDM. Configure the correct rules for protecting
- 
- Configure a Device Enrollment Manager Enroll devices to MDM. Describe how to modify existing rules of
- 
- **Configure archiving and retention in Configure sensitivity labels.** DLP rule.
- **Plan and configure Records Management** Microsoft 365. Compared and properties from documents.
- 
- 
- 
- 
- 
- 
- Describe the concepts of identity and in use to compromise user accounts Protection.
- Configure and use Privileged Identity **Describe techniques attackers use to** block zero-day malware in email Management and gain control over resources. Attachments and documents.
	-
	-
	-
	-
	-
- block zero-day malware in email **Describe how Safe Links protect users** Use the attack simulator in Microsoft 365. **Describe how Safe Links protect users from and documents that point Microsoft 365.** Microsoft 365.
	-
	-
	-
	-
	- $(ATA)$  is and what requirements are needed  $\qquad$  are needed to deploy it.  $\Box$  Enroll devices to MDM.
		-
- Configure Advanced Threat Analytics. Use the attack simulator in Microsoft 365. Role. Use the attack simulator in Microsoft 365. Describe how Azure Sentinel can used Configure sensitivity labels.
	-
	-
	-
- Control your Cloud Apps with Policies. Control your Cloud Apps with Policies. Encryption Options.
- Use the Cloud App Catalog. **Describe the Cloud App Catalog.** Describe the use of S/MIME.
	-
	-
	-
	-
- **Enroll devices to MDM.** Manage Device Security Policies. Content.
	-
- Role. Configure a Device Enrollment Manager DLP policies. ■ Configure sensitivity labels. The Role. Role. Configure the user override option to a
	-
	- Microsoft 365. Configure archiving and retention in **Explain how SharePoint Online creates**
- Describe the various Microsoft 365 **Plan and configure Records Management** Describe how to use compliance score to

- **Enable Azure Identity Protection Configure Configure conditional users and groups.** Describe the benefits of Secure Score and
- Describe and use conditional access **Describe the concepts of identity** Describe how to use Secure Score to policies. The identify gaps in your current Microsoft 365
	-
	- governance **the contract of through email.** Through email. The secribe how Safe Attachments is used to
		-
		-
		-
	- by using EOP and Microsoft Defender for analyzed. The same state of analyzed and Describe how Threat Explorer can be used
		-
	- security posture. **Exercice Security posture.** Protection. Protection. **Protection Describe what Advanced Thread Analytics** 
		-
		-
	- attachments and documents. from malicious URLs embedded in email Describe how Azure Sentinel can used for
		-
		-
		-
		-
		-
		-
		-
		-
		-
		-

- Describe and enable Office 365 Message Describe the use of S/MIME. determine compliance score.
- 
- 
- Configure the correct rules for protecting policies for commonly used information. Configure and use information barriers to
- Describe how to modify existing rules of DLP content. Build ethical walls in Exchange Online policies. **Describe how to modify existing rules of Configure Customer Lockbox**
- rule. The configure the user override option to a Perform and audit log investigation.
- crawled properties from documents. **Explain how SharePoint Online creates** Use Advanced eDiscovery
- Describe how to use compliance score to crawled properties from documents.
- Describe how assessments are used to make organizational decisions. determine compliance score. **Describe how assessments are used to**  $\blacksquare$
- 
- Configure and approve privileged access Management in Microsoft 365. only Insider Risk Management in the requests for global administrators. **Configure and approve privileged access** compliance center but also information
- conform to organizational regulations.  $\Box$  Configure and use information barriers to as well.
- 
- 
- Conduct content searches in Microsoft 365 Configure Customer Lockbox Privileged Access
- 
- 
- 

Module 4: Security in Microsoft 365 Use Advanced eDiscovery

This module explains the various cyber-attack threats that exist. It then introduces you to the After completing this module, students will be After completing this module, students will be Microsoft solutions used to mitigate those This module focuses on securing mobile able to: threats. The module finishes with an devices and applications. You will learn about explanation of Microsoft Secure Score and how Mobile Device Management and how it works **Create and manage user accounts.** it can be used to evaluate and report your with Microsoft Intune. You will also learn **Describe and use Microsoft 365 admin** organizations security posture. <br> **about how Intune and Azure AD can be used roles.** The roles

- **Threat vectors and data breaches line authentication.** And the authentication.
- 
- 
- 

■ Improve your secure score in the Microsoft | Lab : Device Management | Configure Azure AD Connect **365 Security Center line Prerequisites. Prerequisites. Prerequisites.** 

After completing this module, students will be **Configure Azure AD** for Intune synchronization. able to: compliance and conditional **Describe Active Directory federation.** 

- 
- 
- **Plan for password policies and able to:** able to: **Describe and use conditional access** authentication. **line policies.** The policies of the policies of the policies. **line policies**.
- Describe the concepts of Zero Trust **Create and manage user accounts.** Plan for device compliance.
- 
- **Explain directory synchronization.** Plan for password policies and **Describe the concepts of identity**
- 
- Encryption Options. **Encryption Options. Describe the various Microsoft 365** make organizational decisions. Describe the use of S/MIME. **Encryption Options.** Describe how assessments are used to **Describe how assessments are used to** 
	-
- Encryption. **Describe and enable Office 365 Message Explain and configure Insider Risk** Describe Data Loss Prevention (DLP). The Encryption. The Management in Microsoft 365.
	-
	- policies for commonly used information.  $\Box$  Use policy templates to implement DLP requests for global administrators.
	- content. Configure the correct rules for protecting conform to organizational regulations.
		-
- **Explain how SharePoint Online creates** DLP rule. Configure Microsoft 365 for audit logging.
	-
	- make organizational decisions. **Describe how to use compliance score to** Module 13: Insider Risk Management
- **Explain and configure Insider Risk determine compliance score.** This module focuses on insider risk related
	-
	-
- Build ethical walls in Exchange Online conform to organizational regulations.
- **Configure Customer Lockbox Build ethical walls in Exchange Online Insider Risk** 
	-
- **Perform and audit log investigation.** Conduct content searches in Microsoft Information barriers
- Use Advanced eDiscovery Perform and audit log investigation.
	- Configure Microsoft 365 for audit logging. | Lab : Privileged Access Management

to secure mobile applications. Plan for password policies and

- Security strategy and principles **Mobile Application Management (MAM)** Describe the concepts of Zero Trust
- **Microsoft security solutions Mobile Device Management (MDM)** security.
- Secure Score **Deploy mobile device services Deploy mobile device services Deploy mobile device services Deploy mobile device services Deploy mobile device services**
- Lab : Use Microsoft Secure Score Management Management Plan directory synchronization.
	-
	-
	-
- Create and manage user accounts. Describe the concept of conditional Describe and use Microsoft 365 admin roles. After completing this module, students will be access.
	-
- security. **Describe and use Microsoft 365 admin Configure conditional users and groups. Explain the Zero Trust model.** The roles. The configure role based access control

M-MS500 www.globalknowledge.com/nl-nl/ info@globalknowledge.nl 030 - 60 89 444

**Plan directory synchronization.** authentication. and authentication. The property of the system of the system of the system of the system of the system of the system of the system of the system of the system of the system

- 
- 
- Use policy templates to implement DLP **Describe Data Loss Prevention (DLP).** Configure and approve privileged access
	-
	-
	-
- Configure the user override option to a DLP DLP policies. Conduct content searches in Microsoft 365
	-
	-
	-

Management in Microsoft 365. **Explain and configure Insider Risk** functionality within Microsoft 365. It covers not Configure and use information barriers to requests for global administrators. barriers and privileged access management

- 
- 
- 
- Configure Microsoft 365 for audit logging. 265 365 Building ethical walls in Exchange Online

**I** Set up privileged access management and Module 8: Mobility **Example 2: Module 8: Mobility** process a request

- 
- 
- 
- 
- 
- **Enroll devices to Mobile Device Explain directory synchronization.** 
	-
	- **Describe and use Azure AD Connect.**
	-
- **Enable Device Management** Manage Manage users and groups with directory
	-
	- access policies **Enable Azure Identity Protection**
- Describe and use Azure AD Connect. **Describe the concepts of Zero Trust Describe in Configure and use Privileged Identity**
- 
- synchronization. The synchronization explain directory synchronization. The compromise user accounts through
- Describe Active Directory federation. Plan directory synchronization. email.
- 
- Describe the concept of conditional access. Configure Azure AD Connect control over resources.
- 
- 
- 
- 
- 
- Configure and use Privileged Identity **Describe and use conditional access** security posture.
- Describe several techniques attackers use Plan for device compliance. email is analyzed by Exchange Online to compromise user accounts through email. Configure conditional users and groups. Protection.
- control over resources. **Describe the concepts of identity** block zero-day malware in email
- List the types of threats that can be avoided governance attachments and documents. by using EOP and Microsoft Defender for Configure and use Privileged Identity Describe how Safe Links protect users Office 365. **Management** Management from malicious URLs embedded in email
- Describe the benefits of Secure Score and Describe several techniques attackers and documents that point what kind of services can be analyzed. use to compromise user accounts **Configure Microsoft Defender for Identity.**
- Describe how to use Secure Score to through email. Configure Microsoft Defender for Endpoint.
- **Describe the anti-malware pipeline as email List the types of threats that can be your tenant.** is analyzed by Exchange Online Protection. <br>avoided by using EOP and Microsoft Describe how the Security Dashboard
- Describe how Safe Attachments is used to Defender for Office 365. gives C-level executives insight into top block zero-day malware in email **Describe the benefits of Secure Score** risks and trends.
- Describe how Safe Links protect users from analyzed. The state of the CATA) is and what requirements are malicious URLs embedded in email and **Describe how to use Secure Score to** needed to deploy it. documents that point interest in the identify gaps in your current Microsoft Configure Advanced Threat Analytics.
- Configure Microsoft Defender for Identity. 365 security posture. Use Security Posture.
- 
- Describe how Threat Explorer can be used email is analyzed by Exchange Online Microsoft 365. to investigate threats and help to protect Protection. Protection Protection Cloud App Security.
- Describe how the Security Dashboard gives to block zero-day malware in email Control your Cloud Apps with Policies. C-level executives insight into top risks and attachments and documents. **Use 19** Use the Cloud App Catalog. trends. **Describe how Safe Links protect users** User the Cloud Discovery dashboard.
- Describe what Advanced Thread Analytics from malicious URLs embedded in email **Manage cloud app permissions.** (ATA) is and what requirements are needed and documents that point **Describe mobile application** to deploy it. Configure Microsoft Defender for Identity. considerations.
- 
- Use the attack simulator in Microsoft 365. Endpoint. Configure Domains for MDM.
- Describe how Azure Sentinel can used for Describe how Threat Explorer can be Manage Device Security Policies. Microsoft 365. **used to investigate threats and help to Figure 16 Terroll devices to MDM.**
- 
- **Explain how to deploy Cloud App Security.**  $\Box$  **Describe how the Security Dashboard** Role.
- 
- 
- 
- 
- 
- 
- 
- 
- 
- Configure a Device Enrollment Manager Describe Cloud App Security. Describe Data Loss Prevention (DLP). Role. The explain how to deploy Cloud App **USE policy templates to implement DLP**
- 
- Configure Azure AD Connect Prerequisites. Security. Management Management
	-
	-
	-
	-
	-
- policies. Manage users and groups with directory avoided by using EOP and Microsoft **Plan for device compliance.** Synchronization. Complement of the September of Office 365.
	-
	-
	-
	-
	-
	-
	-
	-
	-
	-
	-
	-
	-
	-
	-
	-
	-
- Configure Advanced Threat Analytics. Configure Microsoft Defender for Manage devices with MDM.
- Describe Cloud App Security. **protect your tenant.** Protect your tenant. **Configure a Device Enrollment Manager**
- Control your Cloud Apps with Policies. <br>  $q$ ives C-level executives insight into top Configure sensitivity labels. ■ Use the Cloud App Catalog. The Configure archiving and retention in
- Use the Cloud Discovery dashboard. Describe what Advanced Thread Microsoft 365. **Manage cloud app permissions.** Analytics (ATA) is and what requirements **Plan and configure Records Management** Describe mobile application considerations. <br>are needed to deploy it. Describe the various Microsoft 365
- Manage devices with MDM. Configure Advanced Threat Analytics. Encryption Options.
- **Configure Domains for MDM.** Use the attack simulator in Microsoft 365. Describe the use of S/MIME.

- Manage Device Security Policies. **Describe how Azure Sentinel can used Describe and enable Office 365 Message Enroll devices to MDM. Encryption. For Microsoft 365. Encryption. Encryption.** 
	-
- **Configure sensitivity labels.** Security. Security. **Example 20 and 20 and 20 and 20 and 20 and 20 and 20 and 20 and 20 and 20 and 20 and 20 and 20 and 20 and 20 and 20 and 20 and 20 and 20 and 20 and 20 and 20 and 20 and**
- 
- Manage users and groups with directory Explain the Zero Trust model. Describe several techniques attackers use
- **Enable Azure Identity Protection** Describe and use Azure AD Connect. **Describe techniques attackers use to gain**
- Describe and use conditional access **Prerequisites.** Prerequisites.
- Configure conditional users and groups. Describe Active Directory federation. Describe the benefits of Secure Score and Configure role based access control Enable Azure Identity Protection what kind of services can be analyzed.
- Describe the concepts of identity Describe the concept of conditional Describe how to use Secure Score to governance access. The access access access and the identify gaps in your current Microsoft 365
	- Management **Example 2** policies. Describe the anti-malware pipeline as
- Describe techniques attackers use to gain Configure role based access control Describe how Safe Attachments is used to
	-
	-
	-
	- identify gaps in your current Microsoft 365 Describe techniques attackers use to Describe how Threat Explorer can be used security posture. The security posture. The security posture of the security posture. The security posture and help to protect
		-
	- attachments and documents. and what kind of services can be Describe what Advanced Thread Analytics
		-
		-
- Configure Microsoft Defender for Endpoint. Describe the anti-malware pipeline as Describe how Azure Sentinel can used for
	-
	- your tenant. The same of the Safe Attachments is used Explain how to deploy Cloud App Security.
		-
		-
		-
		-
		-
		-
		-
- Microsoft 365. Content. **Use the Cloud App Catalog.** Content.
- **Plan and configure Records Management** Use the Cloud Discovery dashboard. Describe how to modify existing rules of
- Describe the various Microsoft 365 Manage cloud app permissions.
- Describe the use of S/MIME. Considerations. Considerations.
- Describe and enable Office 365 Message  $\blacksquare$  Manage devices with MDM.  $\blacksquare$  Explain how SharePoint Online creates Encryption. Configure Domains for MDM. Configure Domains for MDM. Crawled properties from documents.
- 
- Use policy templates to implement DLP Enroll devices to MDM. The make organizational decisions.
- content. Configure sensitivity labels. **Configure Insider Risk Explain and configure Insider Risk**
- Describe how to modify existing rules of DLP **Description** Configure archiving and retention in Management in Microsoft 365. policies. The continuum of the contract of the Microsoft 365. Configure and approve privileged access
- Configure the user override option to a DLP **Plan and configure Records Management** requests for global administrators. rule. **Describe the various Microsoft 365** Configure and use information barriers to
- **Explain how SharePoint Online creates** Encryption Options. Conform to organizational regulations. crawled properties from documents. Describe the use of S/MIME.
- make organizational decisions. **Encryption** Encryption. Conduct content searches in Microsoft 365
- Describe how assessments are used to **Describe Data Loss Prevention (DLP).** Perform and audit log investigation.
- 
- **Configure and approve privileged access content.** Content. Module 14: Discover and Respond
- Configure and use information barriers to **DLP** policies.
- 
- 
- 
- 
- 
- 

- 
- 
- 
- 
- 
- 
- 
- 
- 
- policies for commonly used information. Configure a Device Enrollment Manager Describe how assessments are used to Configure the correct rules for protecting Role. Role. Role. Role. Role and Role and Role and Role and Role and Role and Role and Role and Role and Role and Role and Role and Role and Role and Role and Role and Role and Ro
	-
	-
	-
	-
- Describe how to use compliance score to **Describe and enable Office 365 Message**  $\Box$  Configure Customer Lockbox
	-
- determine compliance score. **Use policy templates to implement DLP** Configure Microsoft 365 for audit logging. **Explain and configure Insider Risk example in policies for commonly used information.** Use Advanced eDiscovery
	- Management in Microsoft 365. **Configure the correct rules for protecting**
	- requests for global administrators.  $\Box$  Describe how to modify existing rules of
		-
- Configure Customer Lockbox Explain how SharePoint Online creates eDiscovery to conduct advanced
- **Configure Microsoft 365 for audit logging.** make organizational decisions. subject requests.
- Use Advanced eDiscovery **Describe how assessments are used to** line Describe how assessments are used to determine compliance score. **Content Search**
- Module 5: Threat Protection  $E$  Explain and configure Insider Risk Audit Log Investigations Management in Microsoft 365. **Advanced eDiscovery** 
	- Configure and approve privileged access requests for global administrators. Lab : Manage Search and Investigation
	- $\blacksquare$  Configure and use information barriers to conform to organizational regulations. **Investigate your Microsoft 365 Data**
	-
	- Configure Customer Lockbox
	- 365 able to:
	- $\blacksquare$  Perform and audit log investigation.
	- Configure Microsoft 365 for audit logging. Create and manage user accounts.
	-

Module 9: Information Protection and Plan for password policies and Governance authentication.

This module focuses on data loss prevention  $\Box$  Explain the Zero Trust model. in Microsoft 365. You will learn about how to  $\Box$  Explain directory synchronization. create policies, edit rules, and customize user  $\Box$  Plan directory synchronization. notifications to protect your data. <br> **Describe and use Azure AD Connect.** 

- Information protection concepts Prerequisites.
- 
- **Sensitivity labels** synchronization.
- 
- -

M-MS500 www.globalknowledge.com/nl-nl/ info@globalknowledge.nl 030 - 60 89 444

- Configure archiving and retention in **Control your Cloud Apps with Policies.** Configure the correct rules for protecting
	-
	- Encryption Options. **Describe mobile application** Configure the user override option to a
		-
- Describe Data Loss Prevention (DLP). Manage Device Security Policies. Describe how to use compliance score to
	-
	-
	-
	-
	-
	-
	-
	-
	-
	-

conform to organizational regulations. Configure the user override option to a This module focuses on content search and **Build ethical walls in Exchange Online DLP rule. investigations** investigations. The module covers how to use Conduct content searches in Microsoft 365 crawled properties from documents. investigations of Microsoft 365 data. It also **Perform and audit log investigation.** Describe how to use compliance score to covers audit logs and discusses GDPR data

- 
- 
- 

- 
- Build ethical walls in Exchange Online | Conduct a Data Subject Request

■ Conduct content searches in Microsoft After completing this module, students will be

- 
- Use Advanced eDiscovery Describe and use Microsoft 365 admin roles.
	-
	- $\blacksquare$  Describe the concepts of Zero Trust security.
	-
	-
	-
	-
	- **Configure Azure AD Connect**
- Governance and Records Management Manage users and groups with directory
- **Archiving in Microsoft 365** Describe Active Directory federation.
	- Retention in Microsoft 365 **Enable Azure Identity Protection**
	- Retention policies in the Microsoft 365 **Describe the concept of conditional**
- Compliance Center **access**.
- 
- In-place records management in policies.
- SharePointLab : Archiving and Retention Plan for device compliance.
- 
- $\Box$  Data loss prevention fundamentals  $\Box$  Describe the concepts of identity
- Create a DLP policy and the settlement of the settlement of the settlement of the settlement of the settlement of the settlement of the settlement of the settlement of the settlement of the settlement of the settlement of
- 
- Create a DLP policy to protect Management
- 

After completing this module, students will be  $\Box$  Describe techniques attackers use to gain able to: example to: control over resources.

- 
- Describe and use Microsoft 365 admin Defender for Office 365.
- 
- security. Security posture.
- 
- 
- **Plan directory synchronization.** Protection.
- 
- 
- 
- Describe Active Directory federation. **and documents that point**
- 
- 
- policies. your tenant.
- 
- 
- Configure role based access control risks and trends.
- 
- Configure and use Privileged Identity ineeded to deploy it.
- through email. Microsoft 365.
- Describe techniques attackers use to **Describe Cloud App Security.**
- List the types of threats that can be Control your Cloud Apps with Policies. avoided by using EOP and Microsoft Use the Cloud App Catalog. Defender for Office 365. **Use the Cloud Discovery dashboard.** Use the Cloud Discovery dashboard.
- Describe the benefits of Secure Score Manage cloud app permissions. and what kind of services can be **Describe mobile application** analyzed. The considerations.
- Describe how to use Secure Score to **Manage devices with MDM.** identify gaps in your current Microsoft Configure Domains for MDM. 365 security posture. Manage Device Security Policies.
- Describe the anti-malware pipeline as  $\Box$  Enroll devices to MDM. г email is analyzed by Exchange Online **Configure a Device Enrollment Manager** Protection. **Role** Role.
- Describe how Safe Attachments is used  $\Box$  Configure sensitivity labels. to block zero-day malware in email Configure archiving and retention in attachments and documents. Microsoft 365.
- 

- Archiving and retention in Exchange  $\Box$  Describe and use conditional access
	-
- Initialize compliance **Configure** Configure conditional users and groups.
- $\Box$  Configure retention tags and policies  $\Box$  Configure role based access control
	-
- Customize a DLP policy Customize and use Privileged Identity
- documents documents **Describe several techniques attackers use Policy tips** to compromise user accounts through email.
	-
- $\blacksquare$  List the types of threats that can be ■ Create and manage user accounts. avoided by using EOP and Microsoft
- roles. Describe the benefits of Secure Score and **Plan for password policies and vice and vice vertices** can be analyzed.
- authentication. **Describe how to use Secure Score to** Describe the concepts of Zero Trust identify gaps in your current Microsoft 365
- Explain the Zero Trust model.  $\Box$  Describe the anti-malware pipeline as **Explain directory synchronization.** Explain directory synchronization. Exchange Online
- Describe and use Azure AD Connect. Describe how Safe Attachments is used to ■ Configure Azure AD Connect block zero-day malware in email Prerequisites. **Attachments and documents.** Attachments and documents.
- $\blacksquare$  Manage users and groups with directory  $\blacksquare$  Describe how Safe Links protect users synchronization. **from malicious URLs embedded in email**
- **Enable Azure Identity Protection Configure Microsoft Defender for Identity.**
- Describe the concept of conditional **Configure Microsoft Defender for Endpoint.**
- access. **Describe how Threat Explorer can be used**  $\blacksquare$  Describe and use conditional access  $\blacksquare$  to investigate threats and help to protect
- Plan for device compliance.  $\Box$  Describe how the Security Dashboard Configure conditional users and groups. <br>gives C-level executives insight into top
- **Describe the concepts of identity** Describe what Advanced Thread Analytics governance **(ATA)** is and what requirements are
	- Management **Configure Advanced Threat Analytics.**
- Describe several techniques attackers Use the attack simulator in Microsoft 365.
	- use to compromise user accounts Describe how Azure Sentinel can used for
		-
		-
		-
		-
		-
		-
		-
		-
		-
		-
		-
		-
		-
		-
	- Describe how Safe Links protect users **Plan and configure Records Management**
- 
- 
- gain control over resources. **Explain how to deploy Cloud App Security.** 
	-
	-
	-
	-

from malicious URLs embedded in email Describe the various Microsoft 365 and documents that point **Encryption Options.** 

- Configure Microsoft Defender for Identity.  $\Box$  Describe the use of S/MIME.
- Endpoint. **Endpoint.** Encryption.
- Describe how Threat Explorer can be Describe Data Loss Prevention (DLP).
- gives C-level executives insight into top content.<br>
risks and trends.
- Describe what Advanced Thread DLP policies. Analytics (ATA) is and what requirements  $\Box$  Configure the user override option to a are needed to deploy it. DLP rule.
- 
- 
- Describe how Azure Sentinel can used Describe how to use compliance score to for Microsoft 365. **Exercísions** make organizational decisions.
- 
- Security. Security. Explain and configure Insider Risk
- Control your Cloud Apps with Policies. Management in Microsoft 365.
- 
- 
- 
- 
- 
- 
- 
- 
- Configure a Device Enrollment Manager |■ Use Advanced eDiscovery Role.
- Configure sensitivity labels.
- Configure archiving and retention in Microsoft 365.
- **Plan and configure Records Management**
- Describe the various Microsoft 365 Encryption Options.
- Describe the use of S/MIME.
- Describe and enable Office 365 Message Encryption.
- Describe Data Loss Prevention (DLP).
- Use policy templates to implement DLP policies for commonly used information.
- Configure the correct rules for protecting content.
- Describe how to modify existing rules of DLP policies.
- Configure the user override option to a DLP rule.
- **Explain how SharePoint Online creates** crawled properties from documents.
- Describe how to use compliance score to make organizational decisions.
- r Describe how assessments are used to determine compliance score.
- r Explain and configure Insider Risk Management in Microsoft 365.
- г Configure and approve privileged access requests for global administrators.
- Configure and use information barriers to conform to organizational regulations.
- Build ethical walls in Exchange Online
- Configure Customer Lockbox
- 
- 
- Configure Microsoft Defender for **Describe and enable Office 365 Message** 
	-
	- used to investigate threats and help to  $\Box$  Use policy templates to implement DLP protect your tenant. example in the policies for commonly used information.
	- Describe how the Security Dashboard  $\Box$  Configure the correct rules for protecting
		- Describe how to modify existing rules of
		-
- Configure Advanced Threat Analytics. Explain how SharePoint Online creates Use the attack simulator in Microsoft 365. crawled properties from documents.
	-
- Describe Cloud App Security. Explain how to deploy Cloud App determine compliance score.
	-
- Use the Cloud App Catalog. Configure and approve privileged access ■ Use the Cloud Discovery dashboard. The requests for global administrators.
- Manage cloud app permissions. <br>■ Configure and use information barriers to Describe mobile application **conform to organizational regulations.** 
	- considerations. **Build ethical walls in Exchange Online**
- Manage devices with MDM. Configure Customer Lockbox
- Configure Domains for MDM. Conduct content searches in Microsoft 365
- Manage Device Security Policies. Perform and audit log investigation.
- **Enroll devices to MDM.** Configure Microsoft 365 for audit logging.
	-

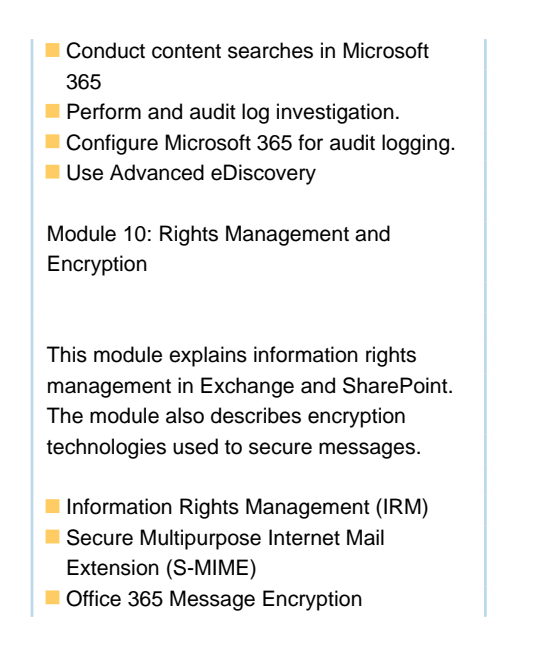

## Nadere informatie:

Neem voor nadere informatie of boekingen contact op met onze Customer Service Desk 030 - 60 89 444

info@globalknowledge.nl

[www.globalknowledge.com/nl-nl/](http://www.globalknowledge.com/nl-nl/)

Iepenhoeve 5, 3438 MR Nieuwegein